## Adobe Captivate 2019 11.5.1.499 Patch [Full]

January 17, 2022 - open Adobe Captivate and select Help > Check for updates. The Adobe Captivate Updater appears. · Once you click the Update Now button, the update will begin. Depending on the speed of your connection, the update may take a few minutes, or it may take several hours. When updating, you must be connected to the Internet. If there are any problems during the update process, the program will display a warning on the screen or close itself. · If the software fails to install during the update process, the screen may display the message "Unable to install the latest update. An error occurred while trying to install.

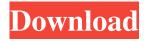